Kentucky TRNS\*PORT Information Series

SiteManager Module

# **Pipeline Information Window**

### **Navigation**

Main Panel \ Pipeline \ Pipeline Information

#### **General Description**

The Pipeline Information panel lets the user view Pipeline information about Daily Work Reports (DWRs), Diaries, Contracts, Change Orders, Force Accounts, and Sample data. The Pipeline Information panel shows a history of Pipeline activity, such as when the data was downloaded and uploaded, and who downloaded or uploaded the data.

The Pipeline Information panel displays information that applies to the selected Contract, except for the Samples folder tab, which lists all Samples. When the user is connected to the server, the panel shows information on data uploaded and downloaded to and from the server. When the user is connected to the standalone database, the panel shows information on data uploaded and downloaded to and from the workstation.

## **SAMPLES FOLDER TAB**

#### *Samples Folder Tab Description*

The Samples folder tab shows a history of Pipeline activity for Sample records that have been checked in to the server.

## *Policy and Procedure*

User may view all pipeline activity for a sample record submitted to the server that was created in Standalone mode on the user's computer.

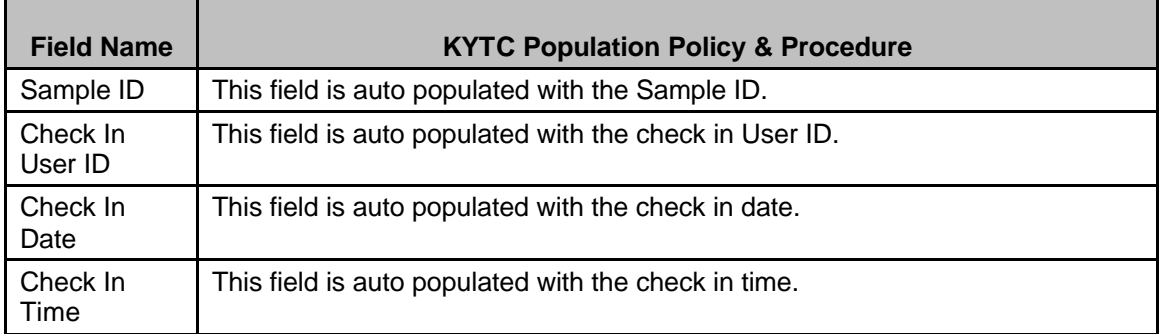

Kentucky TRNS\*PORT Information Series

SiteManager Module

## **CONTRACT FOLDER TAB**

### *Contract Folder Tab Description*

The Contract folder tab shows a history of Pipeline activity on a Contract.

### *Policy and Procedure*

User may view all pipeline activity for a contract. This would include information on users/dates/times data had been downloaded over the lifetime of the contract.

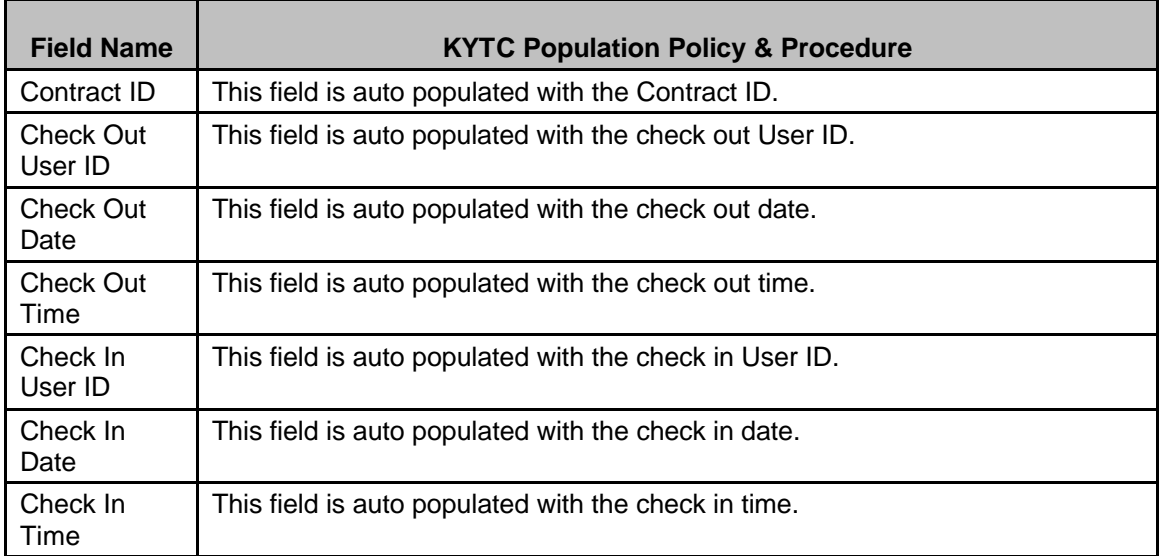

#### *Field Table*

## **DWRS FOLDER TAB**

#### *DWRs Folder Tab Description*

The DWRs folder tab shows a history of Pipeline activity for DWRs on a Contract.

#### *Policy and Procedure*

Users may view DWR folder tab for history of upload and download activities of Daily Work Reports over the lifetime of a contract. This data would include the user's name who created the DWR, date of work report and dates/times DWR was uploaded or downloaded from Server mode.

### Kentucky TRNS\*PORT Information Series

SiteManager Module

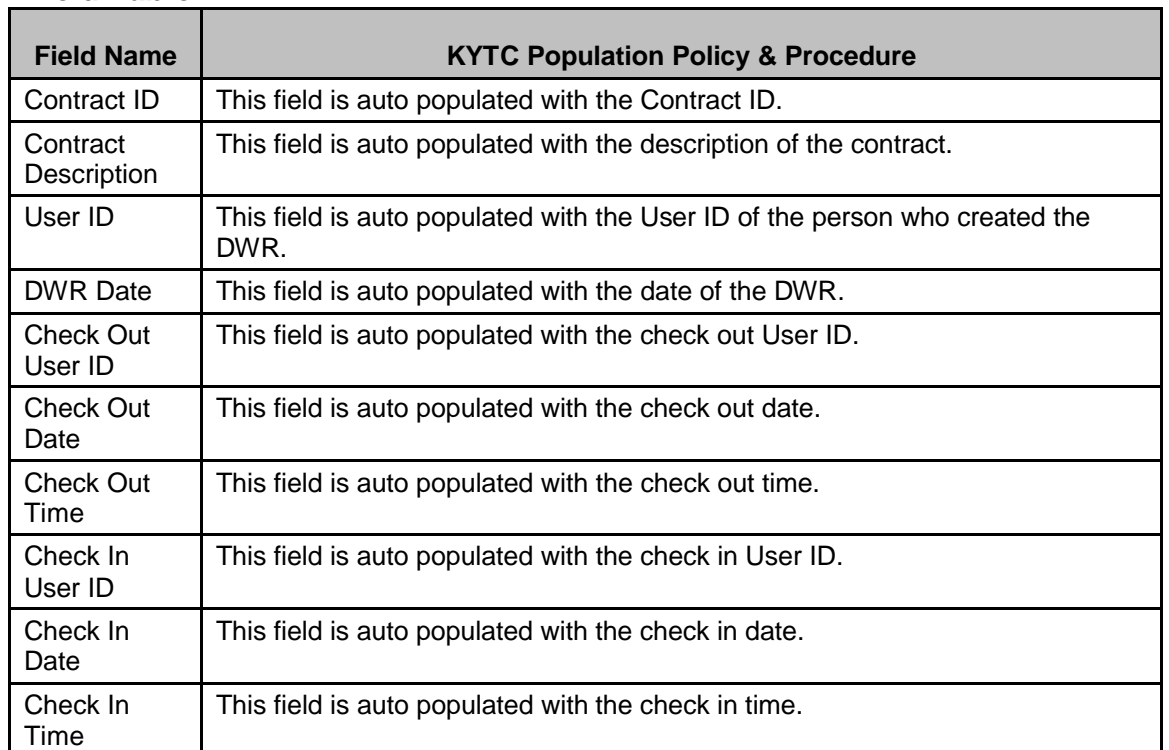

## **DIARIES FOLDER TAB**

#### *Diaries Folder Tab Description*

The Diaries folder tab shows a history of Pipeline activity for Diaries on a Contract.

#### *Policy and Procedure*

All Diaries should be done on the Server and should not be pipelined to Standalone.

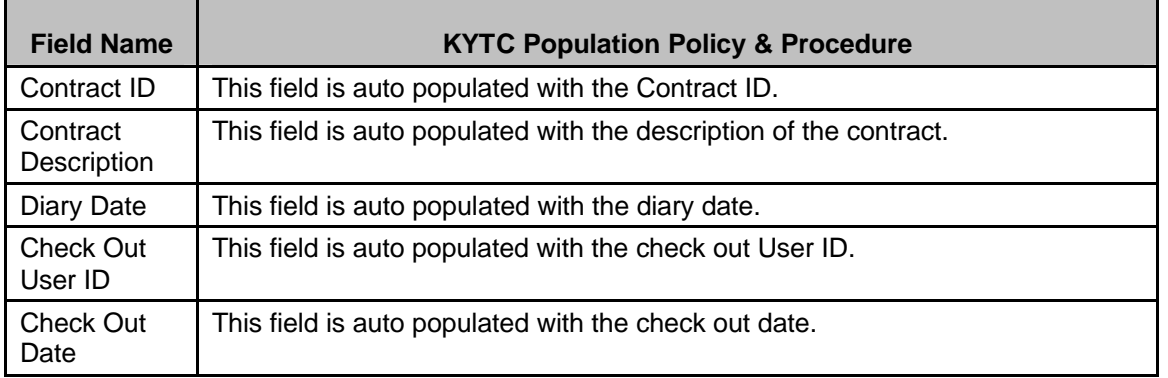

#### *Field Table*

#### Kentucky TRNS\*PORT Information Series

#### SiteManager Module

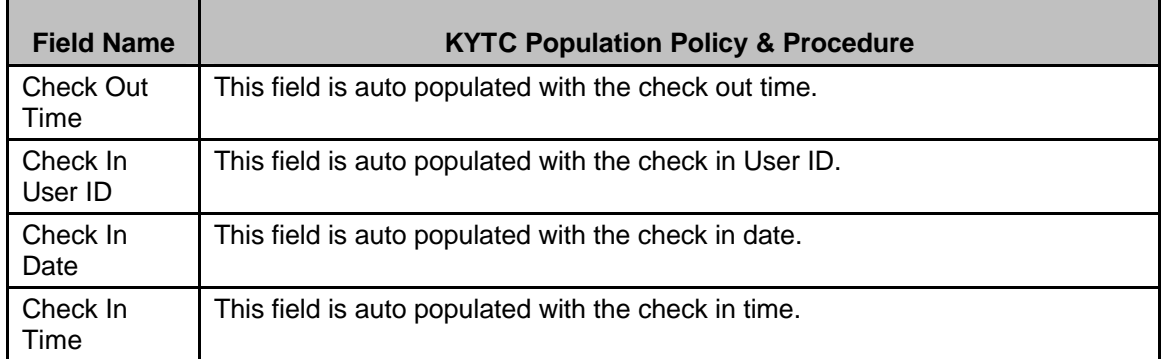

## **CHANGE ORDERS FOLDER TAB**

### *Change Orders Folder Tab Description*

The Change Orders folder tab shows a history of Pipeline activity for Change Orders on a Contract.

### *Policy and Procedure*

Users may view the history of all Change Orders assigned to the contract. This includes the change order number that was downloaded, who downloaded the change order, and the time and date of the download from the Server.

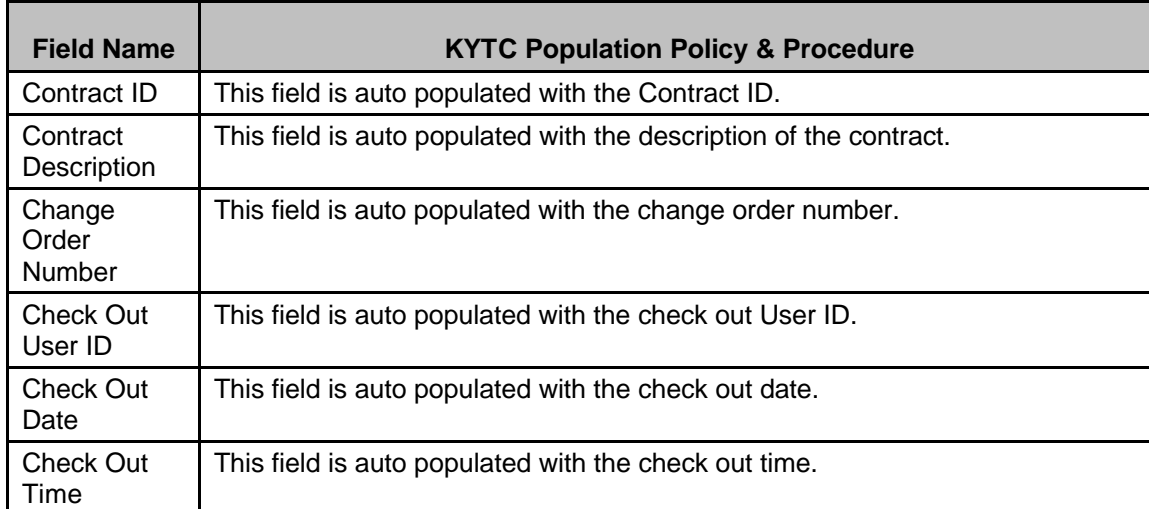

Kentucky TRNS\*PORT Information Series

SiteManager Module

## **FORCE ACCOUNTS FOLDER TAB**

### *Force Accounts Folder Tab Description*

The Force Accounts folder tab shows a history of Pipeline activity for Force Accounts on a Contract.

## *Policy and Procedure*

KYTC will not utilize this folder tab.

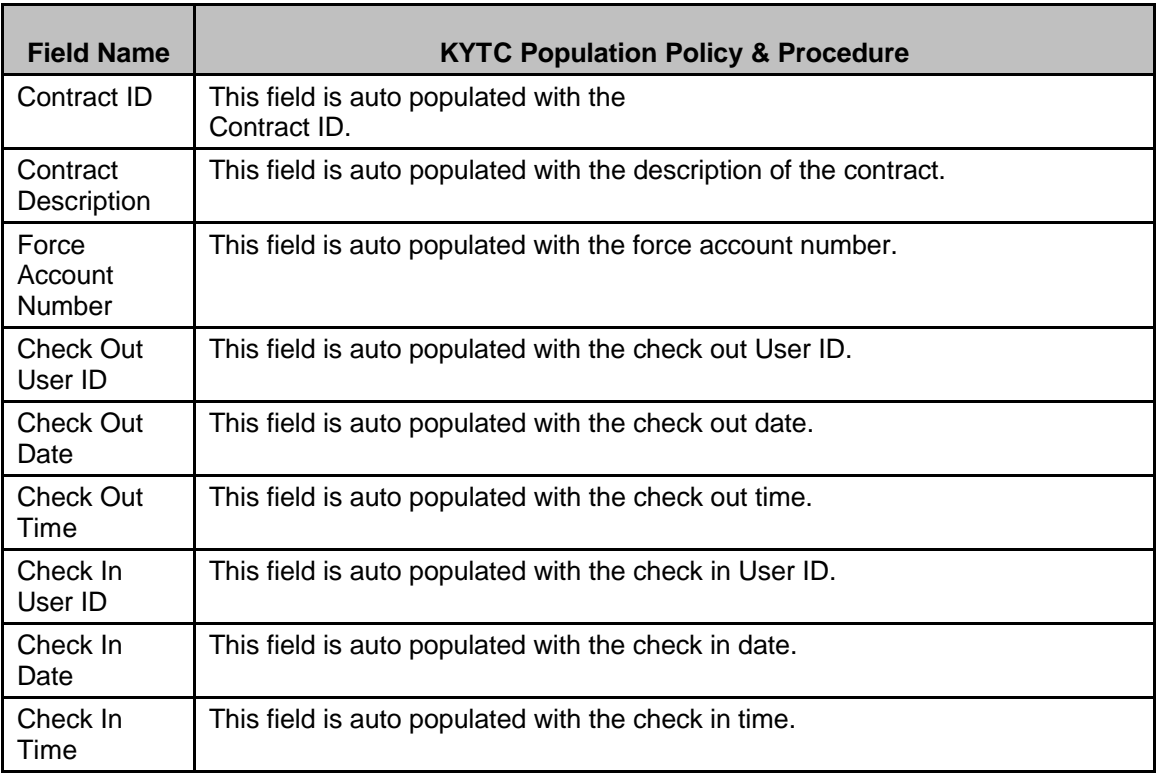